## DISTRITO ESCOLAR UNIFICADO DE NORWALK-LA MIRADA PARENT PORTAL (PORTAL PARA PADRES) <https://powerschool.nlmusd.k12.ca.us/public>

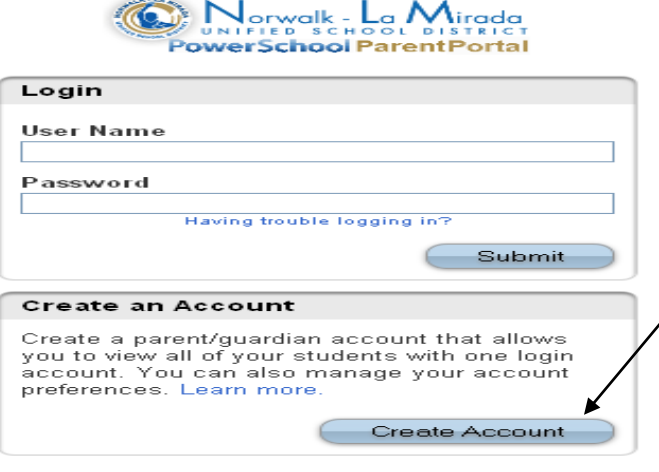

En la página de entrada al sistema, haga clic en Creat Account. (Crear su Cuenta)

Copyright® 2005 - 2010 Pearson Education, Inc., or its<br>affiliate(s). All rights reserved.<br>www.PearsonSchoolSystems.com PEARSON

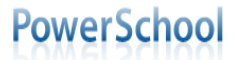

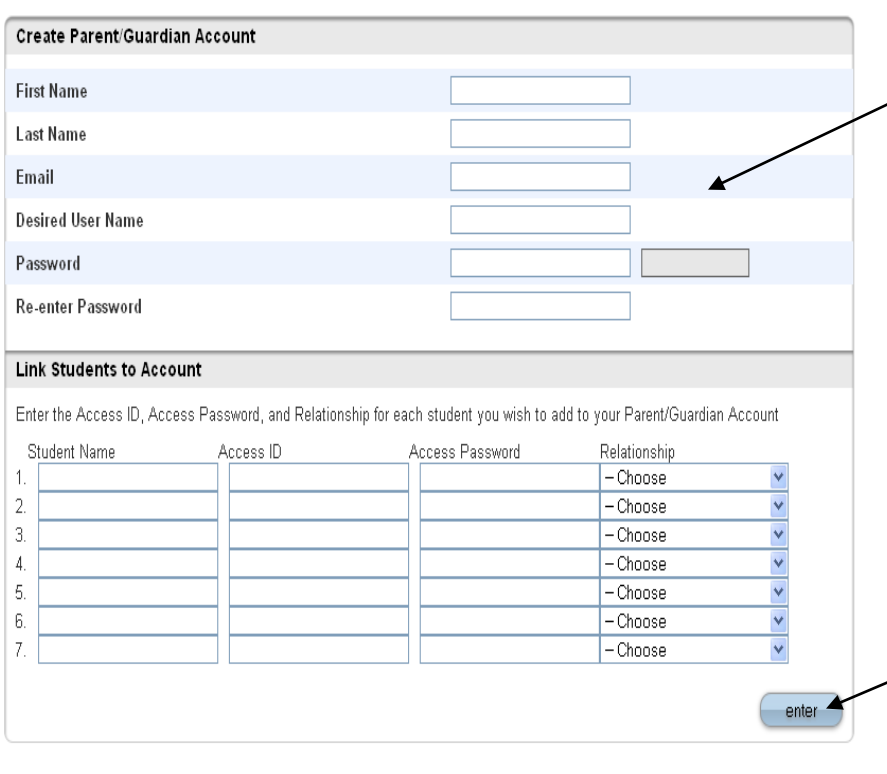

**PEARSON** Copyright® 2005 - 2010 Pearson Education, Inc., or its<br>affiliate(s). All rights reserved.<br>www.PearsonSchoolSystems.com

First Name/*Primer Nombre* Last Name/*Apellido* Email/*Correo Electrónico* Desired User Name/*Nombre de Usuario Deseado* Password/*Contraseña* (**debe ser por lo menos 6 caracteres {letras/números}**) Re-Enter password/*Entre de nuevo la Contraseña* Student Name/*Nombre de Estudiante* (**Primer Nombre y Apellido**) Access ID – Use la identificación de acceso proporcionada en la carta adjunta. Access Password – Use la Contraseña proporcionada en la carta adjunta. Relationship - (relación a hijo(a)) –haga clic en la flechita apuntando para abajo y escoja del menú.

Al terminar de llenar todos los campos, siguiendo los pasos indicados anteriormente, haga clic en **enter**. Ahora podrá entrar a la página de red con su nombre de usuario y contraseña que a creado.

**\*Si tiene más de un hijo(a) en el distrito solo tendrá que crear una cuenta. Cada estudiante tendrá su propia contraseña de acceso (Access password).**

**\*\*Para la guía del usuario de Portal para Padres (Parent Portal User Guide) entre a la página de red de la escuela a la cual pertenece su hijo(a). \*\***